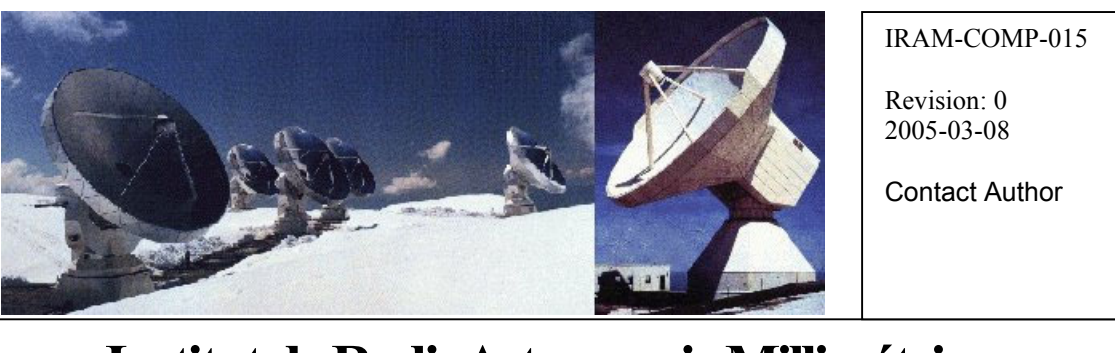

## **Institut de RadioAstronomie Millimétrique**

# Introduction to Postfix

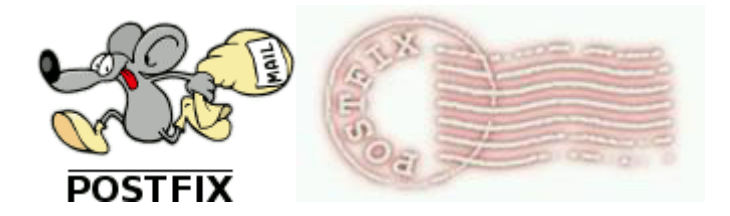

Owner Sebastien Blanchet

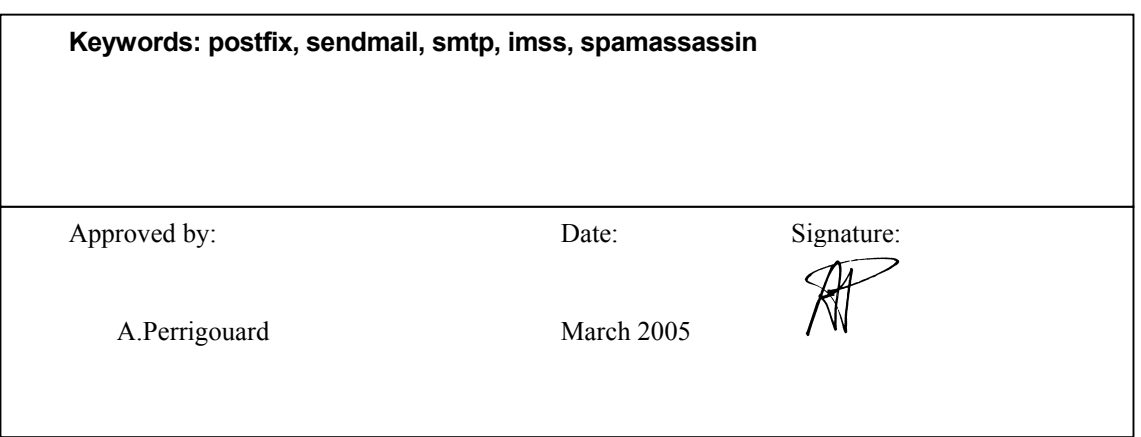

## Change Record

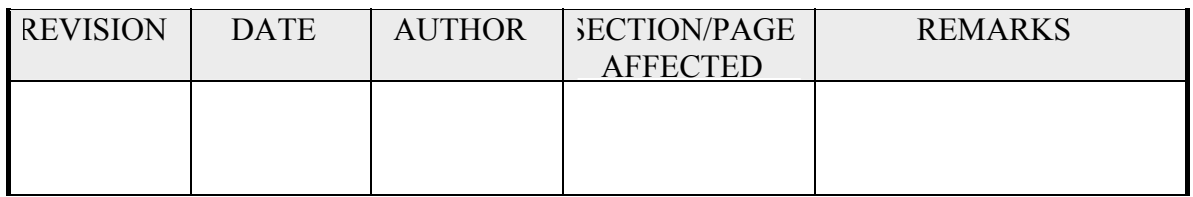

### **Content**

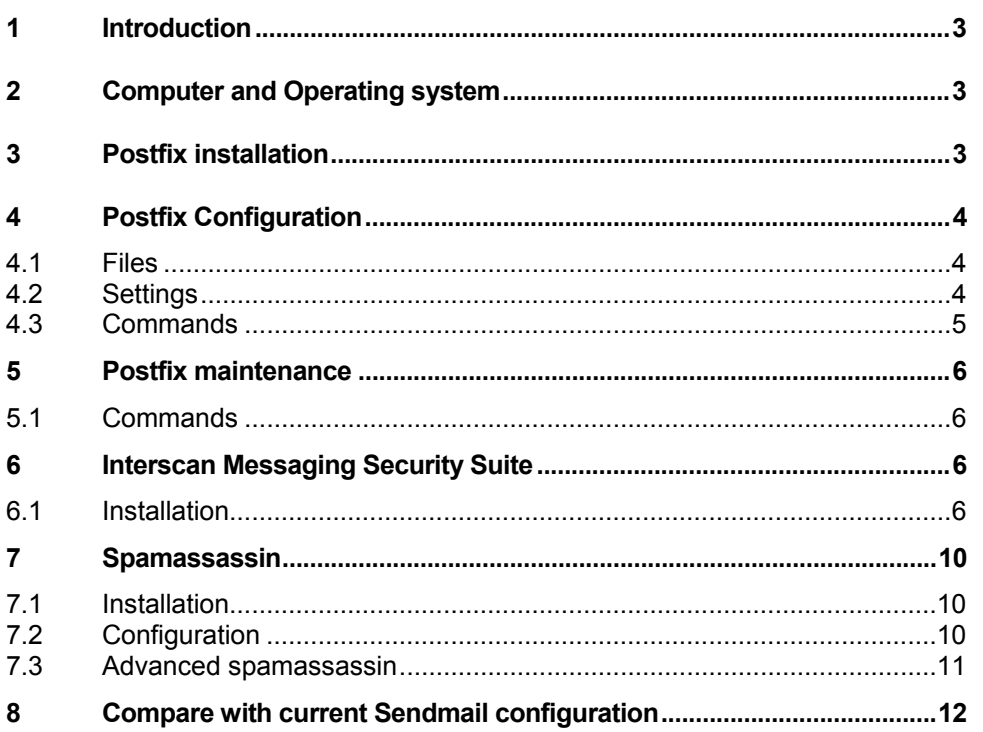

<span id="page-2-0"></span>This document introduces Postfix, a mail transfer agent, and its integration with InterScan Messaging Security Suite and Spamassassin on Linux, to be used on IRAM servers.

#### **1 Introduction**

In December of 1998, IBM released Secure Mailer as open source software providing a new, freely available alternative to the nearly universal Sendmail program. The program, more commonly known in open-source circles as Postfix, attempts to be fast, easy to administer, and secure. One of the primary goals of Postfix is to be widely implemented in order to make the most significant impact on the performance and security of Internet email overall.

Postfix attempts to be fast, easy to administer, and secure, while at the same time being sendmail compatible enough to not upset existing users. Thus, the outside has a sendmail-ish flavor, but the inside is completely different.

Postfix is widely used on the Internet, for example by:

- free fr
- wanadoo.fr
- club-internet.fr
- java.sun.com
- samba.org
- freebsd.org

#### **2 Computer and Operating system**

To do the test, I have installed a standard Linux RedHat 9.0 on a VMware computer: gre44.iram.fr After the installation I have apply the security patches and configure iptables. I have also installed nmap, nedit and imap

To send and receive email, I have used Thunderbird-1.0 from pctcp72.iram.fr. It will be useful for testing.

#### **3 Postfix installation**

Download the last version of postfix from [www.postfix.org](http://www.postfix.org/) Note: it is better if sendmail is not installed on the computer

```
# cd /tmp 
# tar xfz ~/postfix-2.1.5.tar.gz 
# cd postfix-2.1 
# make 
# adduser postfix -s /sbin/nologin 
# groupadd postdrop
```

```
# make install
```
 Warning: you still need to edit myorigin/mydestination/mynetworks parameter settings in /etc/postfix/main.cf.

 See also http://www.postfix.org/faq.html for information about dialup sites or about sites inside a firewalled network.

<span id="page-3-0"></span> BTW: Check your /etc/aliases file and be sure to set up aliases that send mail for root and postmaster to a real person, then run /usr/bin/newaliases.

To start automatically postfix at the startup, you need a init.d script. Get it from a postfix rpm package for Redhat:

```
# mkdir /tmp/postfix 
# cd !$ 
# rpm2cpio postfix-1.11.i386.rpm | cpio -id 
# cp etc/rc.d/init.d/postfix /etc/rc.d/init.d/postfix 
# ln -s /etc/init.d/postfix /etc/rc3.d/S81postfix 
# ln -s /etc/init.d/postfix /etc/rc5.d/S81postfix 
# ln -s /etc/init.d/postfix /etc/rc6.d/K29postfix 
# ln -s /etc/init.d/postfix /etc/rc0.d/K29postfix
```
#### **4 Postfix Configuration**

#### **4.1 Files**

All the configuration files are located in /etc/postfix.

```
[root@gre44 root]# ls -1 /etc/postfix/ 
access 
aliases 
aliases.db 
canonical 
header_checks 
LICENSE 
main.cf 
main.cf.default 
makedefs.out 
master.cf 
postfix-files 
postfix-script 
post-install 
relocated 
transport 
virtual
```
In fact, only /etc/postfix/main.cf and /etc/postfix/master.cf are real configuration files. The others files (access, aliases, canonical, relocated, virtual) are data files, and can be replaced by a database.

#### **4.2 Settings**

The configuration files are very well documented, with numerous examples # man –S 5 postconf

For example, this is the settings for an operational postfix on gre44.iram.fr /etc/postfix/main.cf

> *alias\_maps = hash:/etc/postfix/aliases command\_directory = /usr/sbin*

<span id="page-4-0"></span>*config\_directory = /etc/postfix content\_filter = imss:localhost:10025 daemon\_directory = /usr/libexec/postfix debug\_peer\_level = 2 default\_process\_limit = 200 html\_directory = no mail\_owner = postfix mailbox\_command = /usr/bin/procmail -f- -a "\$USER" mailq\_path = /usr/bin/mailq manpage\_directory = /usr/local/man mydomain = gre44.iram.fr myhostname = gre44.iram.fr mynetworks = 127.0.0.0/8, 193.48.252.0/24 newaliases\_path = /usr/bin/newaliases queue\_directory = /var/spool/postfix readme\_directory = no sample\_directory = /etc/postfix sendmail\_path = /usr/sbin/sendmail setgid\_group = postdrop unknown\_local\_recipient\_reject\_code = 550* 

The settings are easy to understand: for example to control the anti-relay, just defined *mynetwork,* and postfix will relay only the mail **from** *mynetwork* or **to** *mynetwork*.

#### **4.3 Commands**

You may use sendmail-like commands with Postfix (mailq, sendmail, newaliases, etc), it is useful for legacy scripts. But for manual operation, native postfix command are more convenient.

This a summary of the configuration commands:

#### **postfix reload**

This command re-read configuration files. Running processes terminate at their earliest convenience.

#### **postconf**

This command prints the actual value of a parameter (all known parameters by default). With the –n option, it displays only the parameter settings that are not left at their built-in default value.

#### **postalias**

This command creates or queries one or more Postfix alias databases, or updates an existing one. The input and output file formats are expected to be compatible with Sendmail version 8, and are expected to be suitable for the use as NIS alias maps.

#### <span id="page-5-0"></span>**5 Postfix maintenance**

#### **5.1 Commands**

#### **postqueue**

This command manages the queue

- flush the queue: postqueue -f
- display the queue: postqueue –p

#### **postsuper**

This command does maintenance jobs on the postfix queue. This command required to be root. You can delete, hold, release, etc. messages in the queues.

#### **postfix**

This command controls the operation of the Postfix mail system: start or stop the master daemon, do a health check and other maintenance.

#### **6 Interscan Messaging Security Suite**

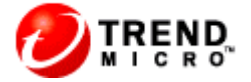

IMSS is an antivirus for the SMTP traffic, edited by Trend Micro.

#### **6.1 Installation**

Use the standard installation

```
# cd /tmp 
# tar xvfz InterScanMSS-5.5/imss_linux_55_1123_en.tar.gz 
# cd IMSS55_LX_GM/ 
# ./isint
InterScan MSS will be installed on machine redhat Red Hat Linux release 
9 (Shrike) 
Specify installation path 
install_directory: [/opt/trend] 
User choose /opt/trend as install path. 
Trend Micro License Agreement 
(Release Build Version 0403Nov03) 
[....] 
Do you agree with the Trend License Agreement? [y/n]y
Checking disk space for InterScan MSS for Unix. 
Sufficient disk space is available. 
Checking Postfix ...
```

```
IRAM
```

```
***Postfix version 2.1.5 has been found in your machine.
Manually change the Postfix configuration to enable the content filter
interface to the InterScan MSS for Unix scanning daemon in the
following fashion:
Insert or modify the following settings to /etc/postfix/main.cf
mydomain = your.domain.name
myhostname = your.hostname.domainname
mydestination = $myhostname, localhost.$mydomain, $mydomain
default process limit=200
imss timeout=10m
imss connect timeout=1s
content filter = ims:localhost:10025imss destination recipient limit=200
imss destination concurrency limit=20
Insert the following settings to /etc/postfix/master.cf
#InterScan MSS: content filter smtp transport imss for InterScan MSS
imss unix - - n - - smtp
-o disable dns lookups=yes
-o smtp connect timeout=$imss connect timeout
-o smtp data done timeout=$imss timeout
#InterScan MSS: content filter loop back smtpd
localhost: 10026 inet n - n - 20 smtpd
-o content filter=
-o smtpd_timeout=$imss_timeout
-o local_recipient_maps=
-o myhostname=localhost.$mydomain
This message is found in the /opt/trend/installlog/ImssInstall.log.
***Press Enter to continue .....
\lceil \dots \rceilType the mailserver domain name: gre44.iram.fr
The mailserver domain name is gre44.iram.fr. Is this correct?[y/n] y
Got the mailserver domain name gre44.iram.fr from the user.
Most customers install the Web administrative interface component by
default.
If your server does not have Web UI component, you may choose to skip
the installation of the Web interface.
Would you like to install Web interface now? [y/n]? (default is "yes")yInterScan MSS allows you to manage a restricted subset of Postfix
configurations through our Web interface.
Would you like to manage these Postfix configurations through our Web
interface[y/n]?(default is "yes") nFor more information on Postfix, see Appendix I in the "Getting Started
Guide".
Install
\left[ \ldots \right]Do you want to install the Control Manager agent? [y/n] n
Do you want to install the AMON support ? \lceil v/n \rceil n
buildno=Version5.5-Build Linux 1123
Do you want to Activate Trend Micro Antivirus and eManager
now[y/n]? (default is yes)yNow registering Trend Micro Antivirus and eManager.
```
---------------------------------------------------- Enter Trend Micro Antivirus and eManager Activation Code: **IM-M5UM-WSZDK-3M5N3-YAA9Y-FLFKY-XR6AH**  1. Activate Code : IM-M5UM-WSZDK-3M5N3-YAA9Y-FLFKY-XR6AH 2. Use Proxy : no 3. Proxy IP or hostname: 4. Proxy Port: 5. Proxy UserName/Password: 6. Use Sock4 Proxy : no Is this information correct? [y/n](default is yes) **y** Trend Micro Antivirus and eManager registration. Success. [0x00000001]. Antivirus and eManager registration was successful. Trend Micro Antivirus and eManager status. License has not expired. [0x60010106]. Remaining 64 days before expiration. You have successfully registered the Trend Micro Antivirus and eManager software. Do you want to Activate SPS now[y/n]?(default is yes)**n** After installation complete, activate InterScan MSS SPS through the web console Start the product process. […] To access the InterScan MSS for Unix Web UI, use the following URL: https://yourhost:8445/IMSS.html or https://yourip:8445/IMSS.html http://yourhost:8081/IMSS.html or http://yourip:8081/IMSS.html Trend Micro periodically releases service packs and patches to resolve known product issues. Customers are advised to regularly check http://www.trendmicro.com/download/product.asp?productid=12 and install any InterScan Messaging Security Suite patches or service packs that may be available. If you install the IMSS agent for Trend Micro Control Manager, install the IMSS agent before installing any service packs or patches to ensure the IMSS agent for Control Manager is also updated. Now install Service Pack 2 **# cd IMSS55\_LX\_SP2/ # ./patchinstall install** The IMSS v5.5 installtion directory is /opt/trend/imss. Is it correct? [y/n] Default is 'y'. **y**  The installer is going to back up the original files. The backup directory is /tmp/IMSS55 LX SP2/b4sp2 Press Return (or Enter) Key to Continue... Stop all IMSS services... […]

Installer is copying the original files to the directory /tmp/IMSS55\_LX\_SP2/b4sp2 ... […] Files have been backed up. Copying the files... […] Total file copied:26 Restart IMSS services... […] The following is the pre-approved sender list. [..] \*@ddj.com \*@dv.com \*@ebnonline.com \*@eet.com \*@eetnetwork.com \*@eedesign.com \*@electronicstimes.com \*@esconline.com \*@embedded.com \*@financetech.com \*@ftexpo.com Do you want to apply the pre-approved sender list as shown above?  $[y/n]$ Default is 'y'. **y**  Apply the pre-approved sender list... Apply the SPS value Stop imsssysmon. Stop regserver. Shutting down regserver services: Kill the PID 3140 by owner root. […] The Service Pack 2 for IMSS v5.5 has been successfully installed. Now we do a minimum configuration on IMSS via the web user interface Connect <https://gre44:8445/IMSS.html> - Set a password - Download the updates Setup automatic hourly update

Disable POP3

For the other settings, copy the current settings from netsrv1.iram.fr

Now edit /etc/postfix/main.cf, and append the following line to it

*# IMSS parameters* 

*default\_process\_limit=200 imss\_timeout=10m imss\_connect\_timeout=1s content\_filter = imss:localhost:10025 imss\_destination\_recipient\_limit=200 imss\_destination\_concurrency\_limit=20*  <span id="page-9-0"></span>Edit /etc/postfix/master.cf, to add the following lines:

*#InterScan MSS: content filter loop back smtpd localhost:10026 inet n - n - 20 smtpd -o content\_filter= -o smtpd\_timeout=\$imss\_timeout -o local\_recipient\_maps= -o myhostname=localhost*

Warning: at least one space is required at the beginning of the lines with "–o"

```
# /etc/init.d/postfix restart 
# /etc/init.d/S99IMSS restart
```
Test: Send an email with an attached document and look the log in /opt/trend/imss/log and in /var/log/maillog

#### **7 Spamassassin**

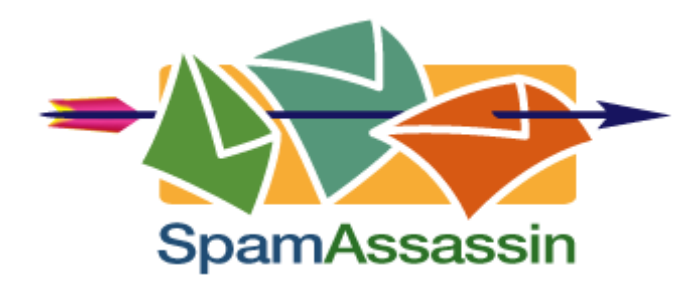

Spamassassin is a very powerful open-source spam filter. It is independent from the mail transfer agent. So it works with postfix, sendmail, etc.

#### **7.1 Installation**

Download the last version of spamassassin from [http://spamassassin.apache.org](http://spamassassin.apache.org/) 

```
# rpmbuild -tb Mail-SpamAssassin-3.0.2.tar.gz 
# cd /usr/src/redhat/RPMS/i386/ 
# rpm -Uvh perl-Mail-SpamAssassin-3.0.2-1.i386.rpm spamassassin-3.0.2-
1.i386.rpm
```
If perl-Digest-SHA1 is missing, you can found it on the RedHat 9.0 cdrom #2

#### **7.2 Configuration**

There are two alternatives to integrated spamassassin in postfix:

- via master.cf, like the IMSS case
- via procmail

<span id="page-10-0"></span>The  $2<sup>nd</sup>$  possibility is really simpler, therefore I have chosen it.

Add Procmail to /etc/postfix/main.cf *mailbox\_command = /usr/bin/procmail -f- -a "\$USER"* 

Create /etc/procmailrc:

```
# Run procmail as User 
DROPPRIVS=yes 
# 
LOGFILE=/var/log/procmail.log 
VERBOSE=ON 
# Spamassassin 
:0fw 
* < 256000 
         | /usr/bin/spamc 
         :0e 
         { 
                  EXITCODE=$? 
         }
```
If you want to check the log of procmail (otherwise you will have nothing). Procmail runs as a normal user, therefore we need to modify the permissions on the log file.

```
# touch /var/log/procmail.log 
# chmod 777 /var/log/procmail.log
```
Edit /etc/mail/spamassassin/local.cf to add:

*rewrite\_header Subject \*\*\*\*\*SPAM\*\*\*\*\** 

Start automatically spamassassin

```
# chkconfig spamassassin on 
# service spamassassin restart 
send an email to test
```
#### **7.3 Advanced spamassassin**

To tune spamassassin, it is very convenient if you can send a raw email, without using an email client.

```
create /usr/local/bin/sa-filter.sh
              #!/bin/bash 
              /usr/bin/spamassassin | /usr/sbin/sendmail -i "$@"
```
*exit \$?* 

```
Now you can test easily spamassassin settings 
# cd /usr/share/doc/spamassassin-3.0.2/ 
# cat sample-spam.txt | /usr/local/bin/sa-filter.sh -f root – root
```
You can add new anti-spam rules by adding files in /usr/share/spamassassin

#### **8 Compare with current Sendmail configuration**

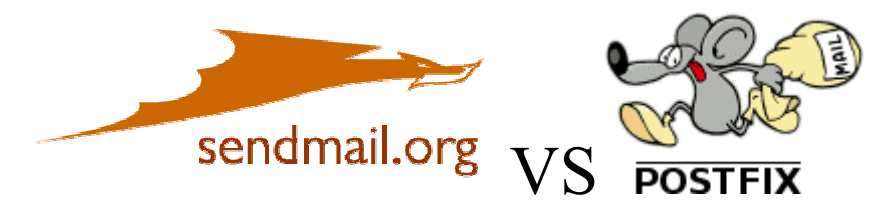

The current sendmail's installation uses a sandwich configuration to integrate IMSS.

This new postfix installation versus the old sendmail installation is:

- More efficient: aliases are expanded at the end, so IMSS does not scan duplicated messages.
- Easier to manage: /etc/postfix/main.cf is infinitely simpler than the old cryptic /etc/mail/sendmail.cf.
- Safer and more robust: sendmail configuration is really error-prone

*Sendmail has been written for the computer, postfix for the humans.*